## arbonaut

Development of an innovative data visualisation/sharing platform on forest cover loss in Uganda and development of SDSS for forest department in Bhutan

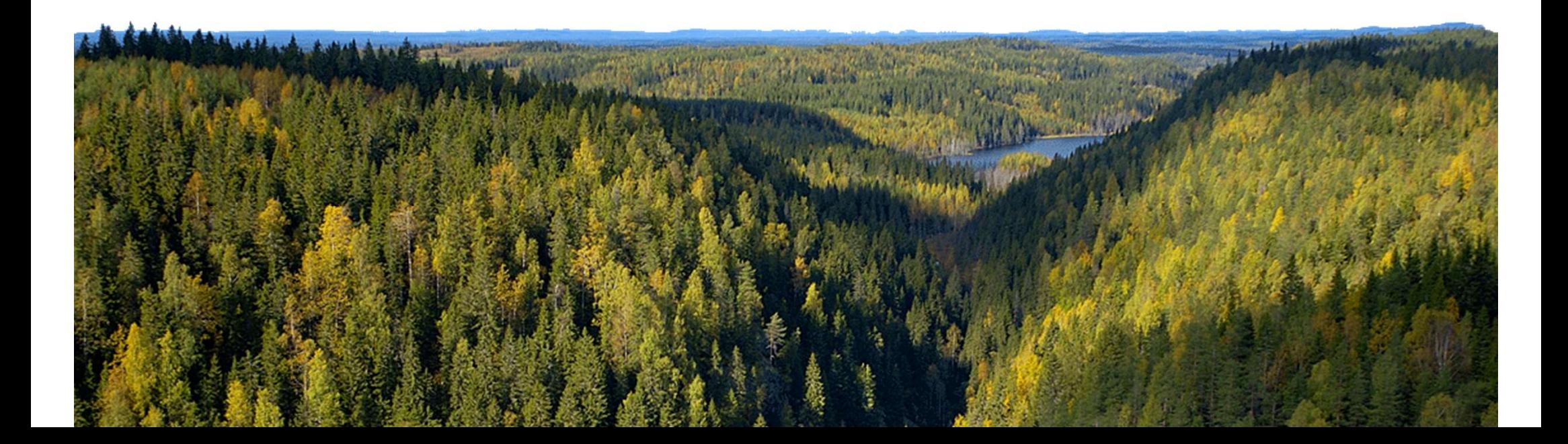

## ProMS Platform Highlights (Uganda example)

- The piloted visualisation platform allows assessing rate of forest loss<br>• The piloted visualisation platform allows assessing rate of forest loss<br>• Recent spatial data including multispectral satellite images (Sentinel-2
- **aut**<br>ITOMS Platform Highlights (Ug<br>The piloted visualisation platform allows as<br>and its causes<br>Recent spatial data including multispectral<br>Forest and woodland, Protected areas, Fores • The piloted visualisation platform allows assessing rate of forest loss<br>• The piloted visualisation platform allows assessing rate of forest loss<br>• Recent spatial data including multispectral satellite images (Sentinel-2 Forest and woodland, Protected areas, Forest loss, Population density, Roads, Waterbodies, District, Region and Country boundaries are currently displayed on the platform
- Forest loss data can be updated through cloud-computing with regular intervals
- Mobile application allows offline map navigation to the verification sites and recording field notes, photos and attaching documents in field
- Web interface supports allocating field sample plots and sharing their locations by e-mail, generating maps, monitoring field data collection progress and verifying the field collected information with background satellite imagery, among other things

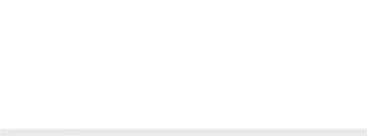

# Mapping effort: Recent forest cover loss 2017-2019 **Example 18 Applies of**<br> **Mapping effort: Recent forest cover**<br>
Sentinel-2 dry-season<br>
images from Dec 2017 and<br>
Dec 2019 (optical data)<br>
Sentinel-1 radar images of<br>
the same months **Example 18 Appling effort:** Recent forest cover<br>
Sentinel-2 dry-season<br>
images from Dec 2017 and<br>
Dec 2019 (optical data)<br>
Sentinel-1 radar images of<br>
the same months

- Sentinel-2 dry-season
- 

Reference forest/woodland cover 2017 (source: NFA)

Manually digitized example areas of forest loss and no-change

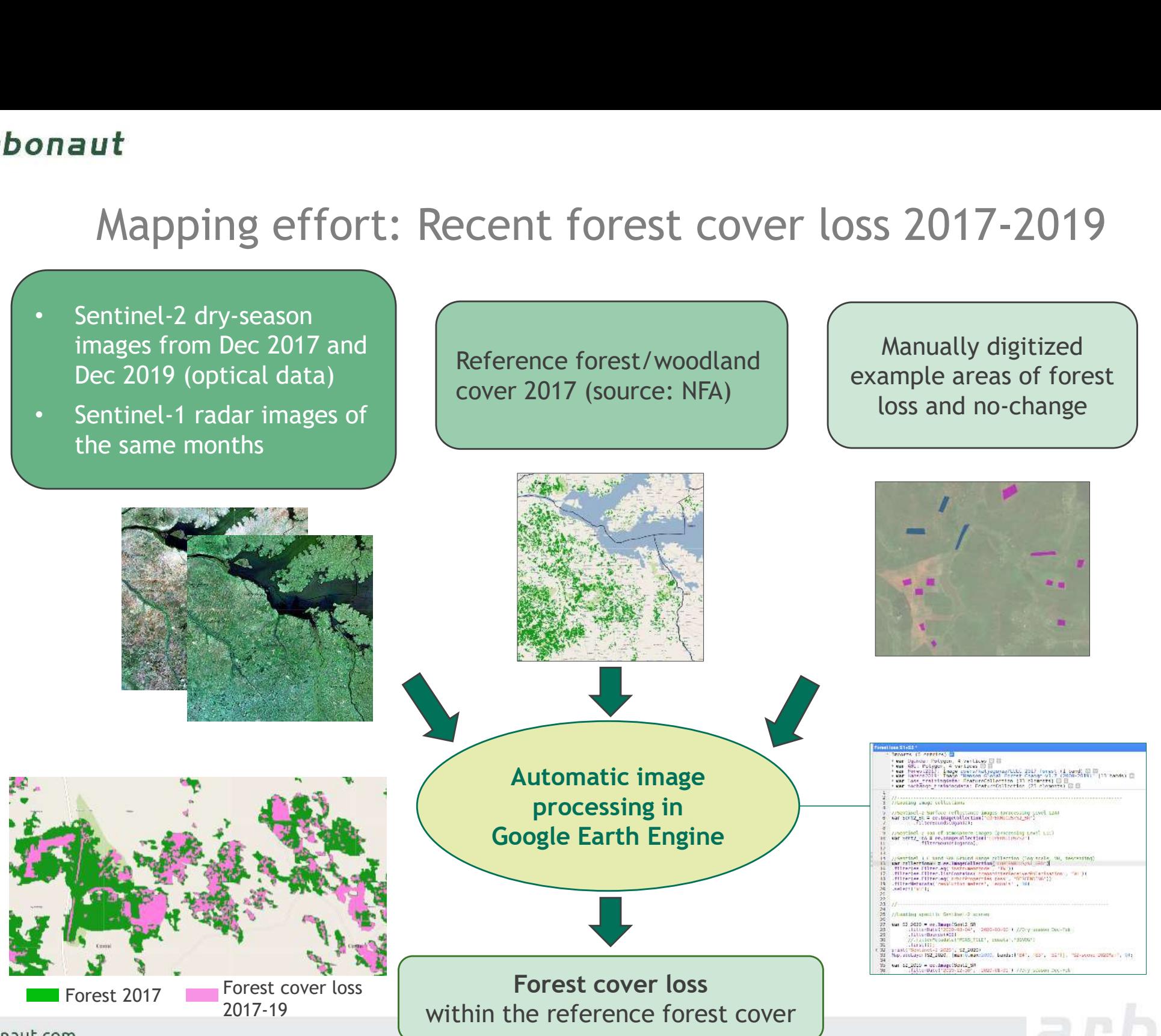

arbonaut.com

### arbonaut

### Data integration on the platform (web & mobile interface)

- Configuration of the compiled background reference maps on the platform via WMS service (GeoServer, PostGIS database)
- **Upload and configuration of the created forest cover loss map**

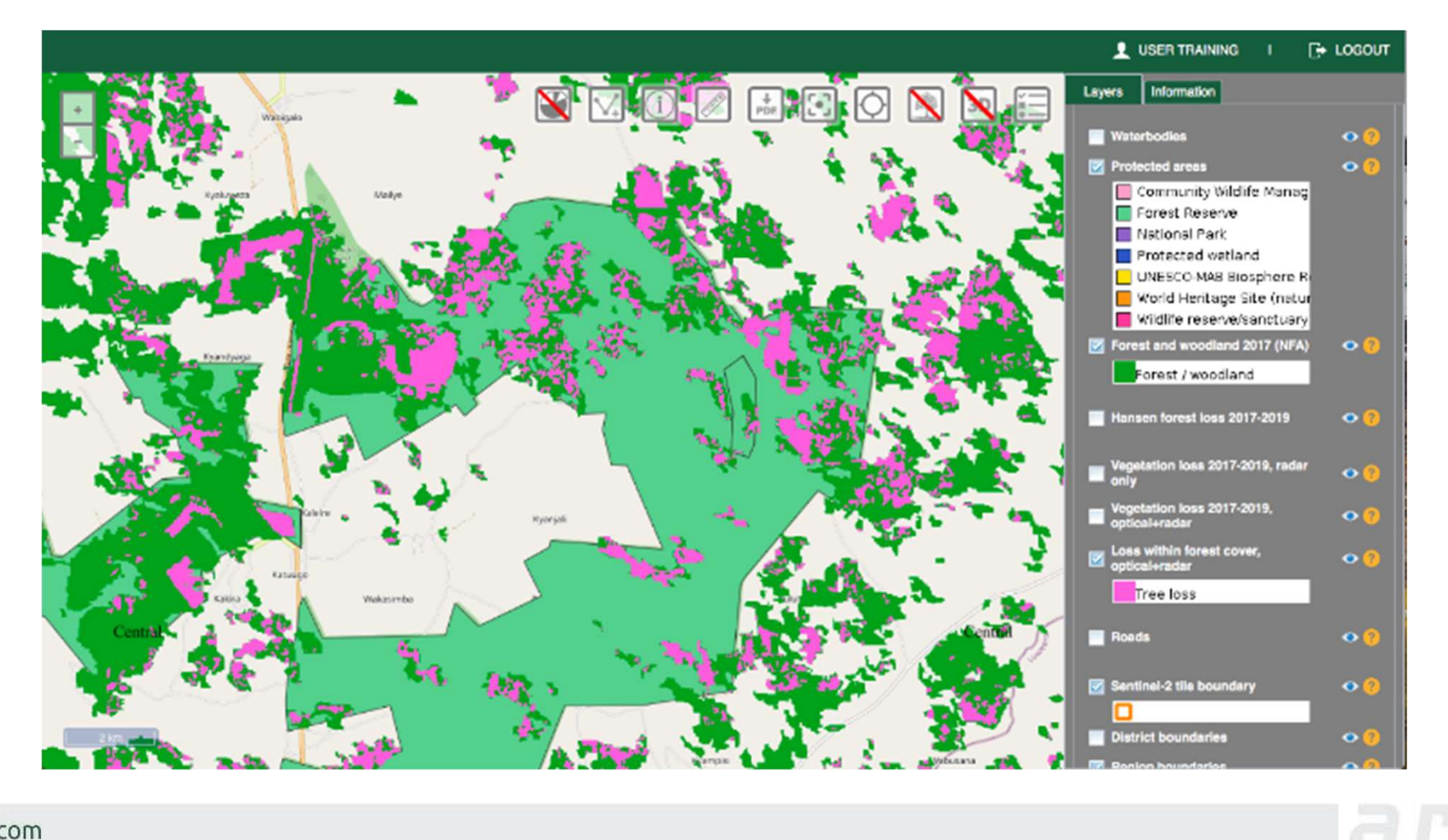

arbonaut.com

## SDSS Highlights (Bhutan example)

- **SDSS Highlights (Bhutan example)**<br>• Collect and store the key DoFPS data sets related<br>• to Forestry Clearance process in a centralized user **SRF Lar**<br>• database **hterface SDSS Highlights (Bhutan example)**<br>
Collect and store the key DoFPS data sets related<br>
to Forestry Clearance process in a centralized<br>
database linterface<br>
Share data within the DoFPS for different levels database **SDSS Highlights (Bhutan exa)**<br>Collect and store the key DoFPS data sets relate<br>to Forestry Clearance process in a centralized<br>database<br>Share data within the DoFPS for different levels<br>through Portal<br>Support DoFPS in issua
- 
- - GIS based system to facilitate informed, unbiased and expeditious decisions on Forestry Clearance
	- Provide rapid appraisal of project proposal and deliver result of analysis in a few minutes
	- Access to the system to all Functional divisions, Territorial divisions and Protected Areas

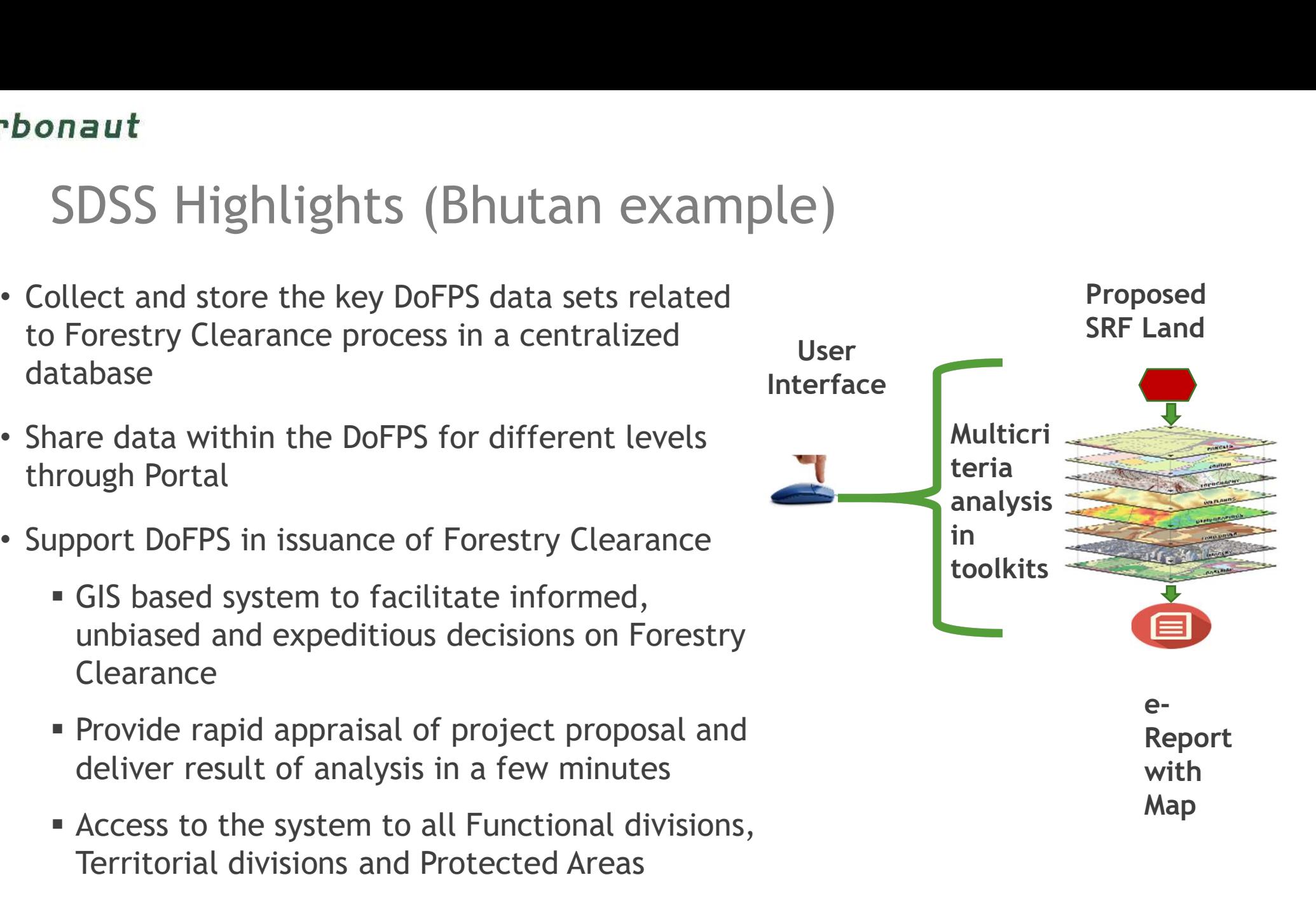